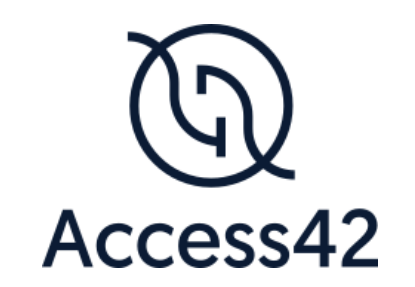

# RAPPORT D'AUDIT D'ACCESSIBILITE DIFFERDANGE.LU

26/07/2023

# Table des matières

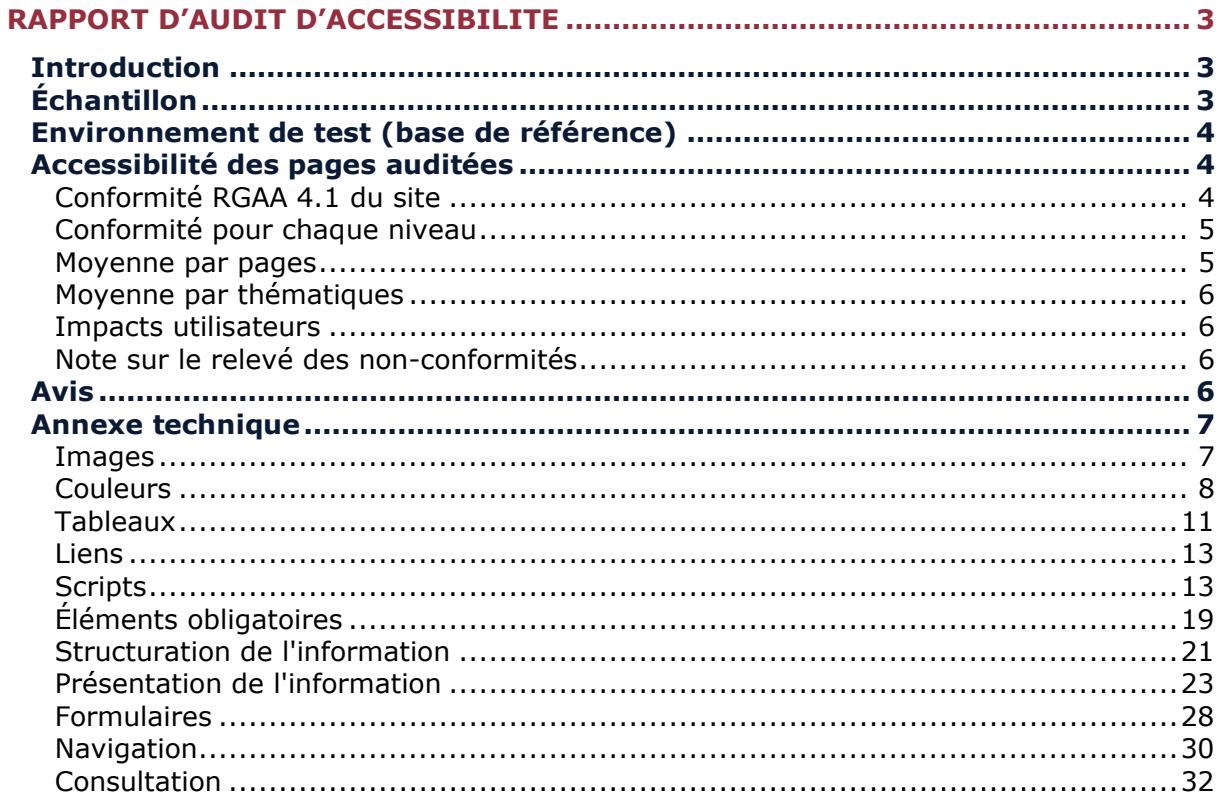

# <span id="page-2-0"></span>**Rapport d'audit d'accessibilité**

# <span id="page-2-1"></span>**Introduction**

Ce rapport accompagne le relevé d'audit effectué sur le site « [Ville de Differdange](https://differdange.lu/) ».

La méthodologie d'audit employée repose sur le référentiel RGAA 4.1, consultable à l'adresse suivante : <https://accessibilite.public.lu/fr/rgaa4.1/criteres.html>

L'audit a été réalisé au moyen de l'utilisation de navigateurs web et d'outils spécialisés. Des tests de restitution sont également effectués conformément à l'environnement de test défini par le RGAA 4.1 le cas échéant.

# <span id="page-2-2"></span>**Échantillon**

L'audit a porté sur un échantillon de 18 pages pour le niveau double A (AA) :

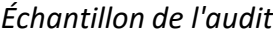

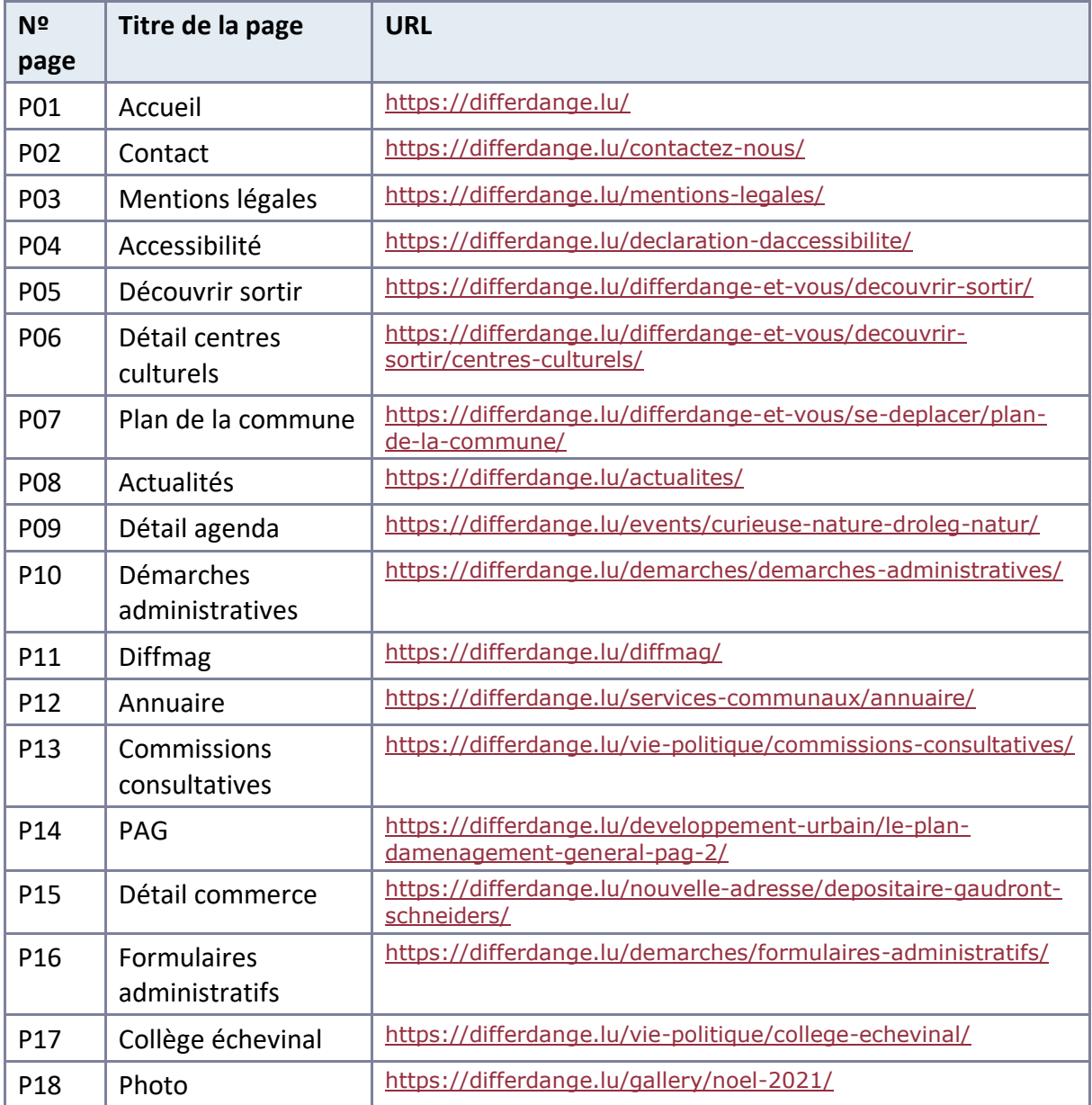

# <span id="page-3-0"></span>**Environnement de test (base de référence)**

Quelques critères RGAA, notamment ceux de la thématique JavaScript, incluent des tests de restitution à effectuer sur des technologies d'assistance associées à des navigateurs et des systèmes d'exploitation.

Pour qu'un dispositif HTML / WAI-ARIA ou son alternative soit considéré comme compatible avec l'accessibilité, il faut qu'il soit pleinement fonctionnel, en termes de restitution et de fonctionnalités sur certaines combinaisons. Vous trouverez une explication détaillée de cet [environnement de tests dans le document du RGAA 4.1](https://accessibilite.public.lu/fr/rgaa4.1/obligations.html#environnement-de-test-ou-base-de-r%C3%A9f%C3%A9rence).

Les composants JavaScript présents sur le site ne sont pas conformes et fonctionnels. Ils n'ont donc pas été testés avec l'environnement de tests RGAA.

# <span id="page-3-1"></span>**Accessibilité des pages auditées**

Le site présente un niveau général d'accessibilité faible.

Le niveau de conformité relevé atteint 37,74 % de conformité sur l'ensemble des pages auditées, avec 43,59 % de conformité au niveau simple A (A) et 21,43 % de conformité au niveau double A (AA).

#### **Le site est non conforme.**

# <span id="page-3-2"></span>Conformité RGAA 4.1 du site

*Conformité RGAA 4.1*

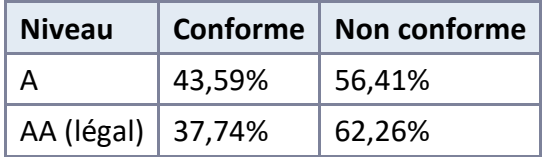

# Note sur le calcul de conformité

La conformité globale (Tableau « Conformité RGAA 4.1 ») est calculée de la manière suivante : **C / (C+NC)**. C'est le nombre de critères conformes et NC le nombre de critères non conformes.

C'est ce nombre qui constitue la référence légale. Il représente le taux de conformité de l'échantillon.

Il est normal que le taux de conformité global diffère sensiblement du taux de conformité par page. En effet, un critère NC (non conforme) sur une page rend le critère non conforme sur l'ensemble de l'échantillon.

Pour qu'un site soit conforme (100 % des critères applicables sont conformes au niveau AA), il est nécessaire que le taux de conformité par page équivaille à 100 %.

# <span id="page-4-0"></span>Conformité pour chaque niveau

# *Conformité pour chaque niveau*

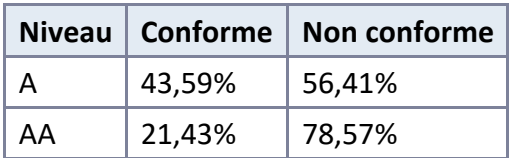

# <span id="page-4-1"></span>Moyenne par pages

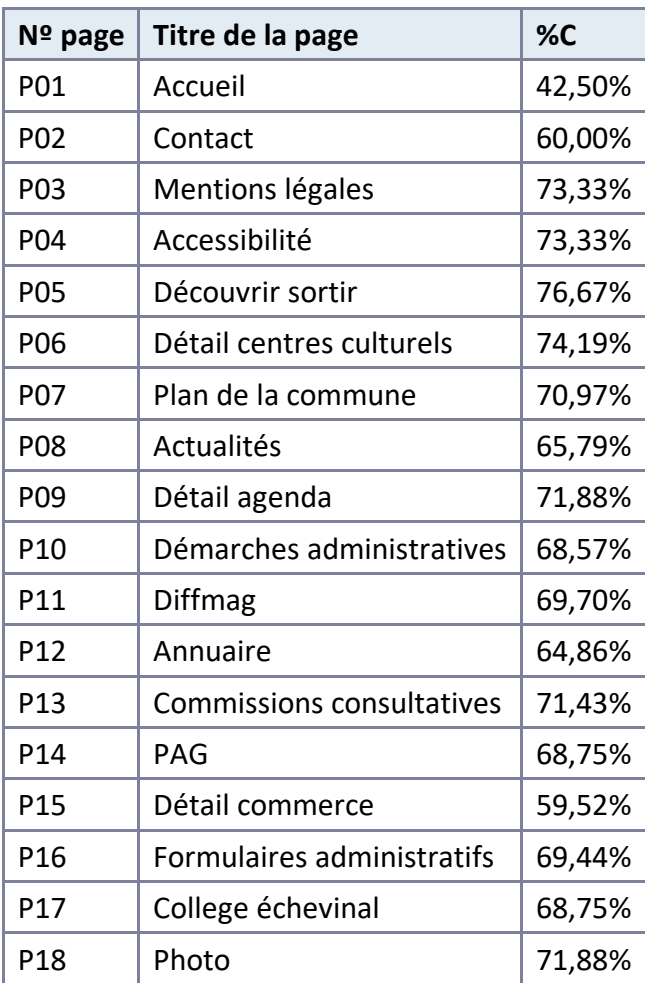

# <span id="page-5-0"></span>Moyenne par thématiques

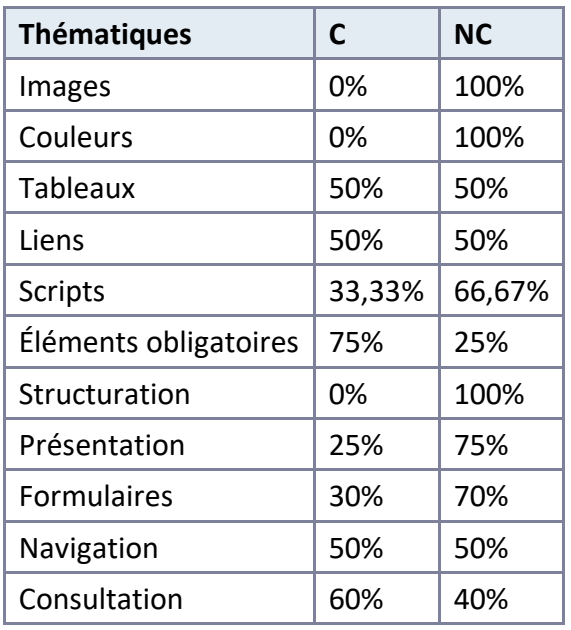

# <span id="page-5-1"></span>Impacts utilisateurs

Les principales personnes impactées sont les personnes aveugles et celles qui naviguent au clavier. Les problèmes liés aux scripts, à l'API ARIA et aux formulaires, rendent parfois difficile l'utilisation du site par ces utilisateurs.

# <span id="page-5-2"></span>Note sur le relevé des non-conformités

Ne sont cités dans ce rapport que quelques exemples issus du relevé des non-conformités.

De plus, toutes les occurrences d'une non-conformité ne sont pas listées dans le relevé. Par exemple : les mots ou passages de texte sans indication de langue, le relevé mentionne quelques occurrences, mais ne les cite pas toutes.

# <span id="page-5-3"></span>**Avis**

Malgré un taux de conformité faible, le site possède des bases d'accessibilité. L'amélioration générale de l'accessibilité du site semble tout à fait réalisable, en effet, un certain nombre d'erreurs relevées sont a priori simples (et pour certains critères, les erreurs ne se rencontrent que sur une seule page).

Les non-conformités les plus bloquantes pour les utilisateurs concernent :

- Les formulaires
- Les tableaux
- La structuration
- Les scripts

Ce sont donc ces points qui devront nécessiter une attention toute particulière et qui demanderont le plus d'efforts.

# <span id="page-6-0"></span>**Annexe technique**

# <span id="page-6-1"></span>Images

#### **Recommandation :**

Donner à chaque [image porteuse d'information](https://accessibilite.public.lu/fr/rgaa4.1/glossaire.html#image-porteuse-d-information) une [alternative textuelle](https://accessibilite.public.lu/fr/rgaa4.1/glossaire.html#alternative-textuelle-image) pertinente et une [description détaillée](https://accessibilite.public.lu/fr/rgaa4.1/glossaire.html#description-detaillee-image) si nécessaire. Lier les [légendes](https://accessibilite.public.lu/fr/rgaa4.1/glossaire.html#legende) à leurs images. Remplacer les [images textes](https://accessibilite.public.lu/fr/rgaa4.1/glossaire.html#image-texte) par du [texte stylé](https://accessibilite.public.lu/fr/rgaa4.1/glossaire.html#texte-style) lorsque c'est possible.

# Images de décoration

Le site contient des images de décoration qui ne sont pas correctement identifiées, soit parce qu'elles ont une alternative renseignée, soit parce qu'il manque les attributs nécessaires pour qu'elles soient ignorées par les technologies d'assistance.

Ces images n'apportent aucune information et peuvent causer des problèmes de compréhension pour les personnes aveugles et malvoyantes qui naviguent avec un lecteur d'écran.

- Dans le cas d'une image insérée avec la balise *img*, mettre un attribut *alt=""*.
- Dans le cas d'une image insérée avec la balise *svg*, mettre une propriété ARIA *ariahidden="true"*.

#### *Constats sur le site*

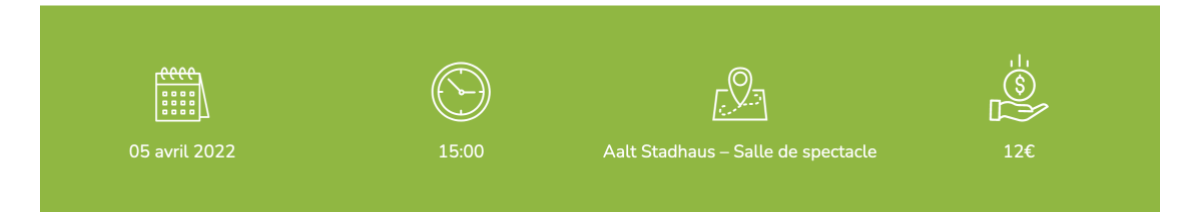

Sur la page [détails agenda](https://differdange.lu/events/curieuse-nature-droleg-natur/), les 4 icônes qui accompagnent les textes (date, heure, lieu, prix) n'apportent pas d'information et devraient être des images ignorées par les technologies d'assistance.

# Images légendées

On trouve un certain nombre d'images avec des informations de copyright sur le site. Actuellement, une personne aveugle ne peut savoir à quel contenu s'applique le copyright. Il faut relier l'image et l'information de copyright en utilisant l'implémentation suivante :

```
<figure role="group" aria-label="Document 1 - Le présent registre 
contenant six feuillets…">
<img src="path/to/img/jpg" alt="Document 1" />
         <figcaption>
         Document 1 — Le présent registre contenant six 
feuillets…</figcaption>
```
#### *</figure>*

Le contenu de l'attribut *alt* de l'image sert ici à labelliser l'image pour la relier à sa légende, permettant aux personnes aveugles utilisant un lecteur d'écran de faire le lien entre l'image et le texte qui l'accompagne. La propriété *aria-label* doit reprendre le contenu exact contenu dans l'élément *figcaption*.

#### *Constats sur le site*

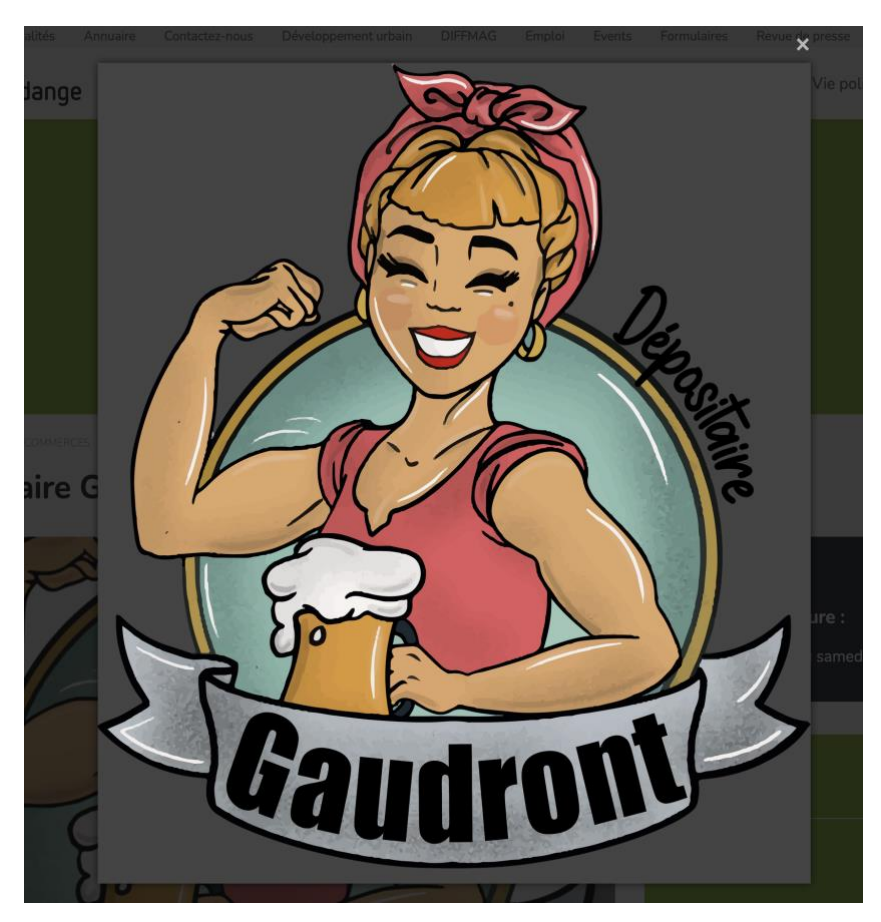

Sur la page [détails Commerce](https://differdange.lu/nouvelle-adresse/depositaire-gaudront-schneiders/), les images présentes dans la fenêtre modale sont des images légendées, l'implémentation n'est pas correctement réalisée.

<span id="page-7-0"></span>**Couleurs** 

**Recommandation :**

# Contrastes des textes

Plusieurs couleurs présentent un rapport de contraste insuffisant, ce qui peut poser problème aux personnes déficientes visuelles qui ont des difficultés à percevoir les couleurs ou les contrastes.

# *Rapports de contrastes définis par le RGAA*

- Pour les textes qui ont une taille de police calculée inférieure à 24px sans effet de graisse ou une taille de police calculée inférieure à 18,5px avec effet de graisse, le rapport de contraste entre la couleur du texte (y compris le texte en image) et son arrière-plan doit être de **4.5:1**, au moins.
- Pour les textes qui ont une taille de police calculée supérieure ou égale à 24px sans effet de graisse ou une taille de police calculée supérieure ou égale à 18,5px avec effet de graisse, le rapport de contraste entre la couleur du texte (y compris le texte en image) et son arrière-plan doit être de **3:1**, au moins.

Vous pouvez foncer les couleurs pour obtenir le rapport de contraste exigé.

Si la charte graphique ne peut être modifiée, fournir une méthode aux utilisateurs pour consulter le site avec des contrastes suffisants. Ceci peut être réalisé simplement avec une fonctionnalité JavaScript et une surcharge CSS des couleurs.

Vous pouvez voir un exemple de ce type de mécanisme sur le site [sncf.com](https://www.sncf.com/fr). Dans les réglages d'accessibilité, vous trouverez une option qui permet d'afficher le site avec des contrastes renforcés et inversés.

![](_page_8_Picture_132.jpeg)

# *Constats sur le site*

Sur la page [Accueil](https://differdange.lu/), les liens qui permettent d'aller vers les pages en anglais et en allemand sont insuffisamment contrastés. Le taux de contraste de 1.95:1 est insuffisant entre la couleur des textes et la couleur de fond.

![](_page_9_Picture_119.jpeg)

Sur la page [Accueil](https://differdange.lu/), pour de nombreux textes (titres, liens, paragraphes) utilisant la couleur #90B742 (vert), le taux de contraste de 2.32:1 est insuffisant entre la couleur des textes et la couleur de fond.

# Contraste des composants d'interface

Les composants d'interface, les illustrations porteuses d'information ou encore les mises en couleurs porteuses d'information doivent être suffisamment contrastés pour être perçus par les utilisateurs ayant des troubles de perception des couleurs. Par exemple, une icône porteuse d'information devra avoir un rapport de contraste avec la couleur de fond de 3. De même, pour un champ de saisie de formulaire, dont la zone active est matérialisée par sa bordure, alors la couleur de cette bordure devra avoir un rapport de contraste de 3 avec la couleur de fond de la page.

### *Constats sur le site*

![](_page_9_Picture_5.jpeg)

Sur la page [Accueil](https://differdange.lu/), les composants qui permettent le contrôle du carrousel titré « En ce moment » utilisent la couleur de fond #90B742 (vert). Le taux de contraste de 2.32:1 est insuffisant entre la couleur des composants et la couleur de fond.

# Information par la couleur

Lorsqu'une information est donnée par la couleur, il faut qu'elle soit également véhiculée par une autre méthode, par exemple par un texte qui donne la même information, pour être perçue par les utilisateurs aveugles.

Il faut également donner **un indice visuel autre que la couleur**, afin de répondre aux besoins des personnes déficientes visuelles (les daltoniens par exemple). Il peut s'agir d'un **symbole**, d'une **texture**, de **chiffres.**

#### *Constats sur le site*

![](_page_10_Picture_2.jpeg)

Sur la page [Accueil](https://differdange.lu/), pour la liste de liens de sélection de langue de page, la langue en cours n'est donnée que par la couleur, matérialisée par utilisation d'une couleur plus foncée.

#### <span id="page-10-0"></span>Tableaux

#### **Recommandation** :

Donner un [résumé](https://accessibilite.public.lu/fr/rgaa4.1/glossaire.html#resume-de-tableau) à chaque [tableau de données complexe,](https://accessibilite.public.lu/fr/rgaa4.1/glossaire.html#tableau-de-donnees-complexe) s'assurer que pour chaque tableau de [données ayant un titre,](https://accessibilite.public.lu/fr/rgaa4.1/glossaire.html#tableau-de-donnees-ayant-un-titre) ce titre est pertinent, identifier clairement les cellules d'en-tête, utiliser un mécanisme pertinent pour lier les cellules de données aux [cellules d'en-tête.](https://accessibilite.public.lu/fr/rgaa4.1/glossaire.html#en-tete-de-colonne-ou-de-ligne) Pour chaque [tableau](https://accessibilite.public.lu/fr/rgaa4.1/glossaire.html#tableau-de-mise-en-forme)  [de mise en forme,](https://accessibilite.public.lu/fr/rgaa4.1/glossaire.html#tableau-de-mise-en-forme) veiller à sa bonne linéarisation.

#### Tableaux de mise en forme

La restitution des tableaux peut poser problème pour **les personnes aveugles**, car les technologies d'assistance tentent d'optimiser la navigation dans les tableaux, en modifiant par exemple le comportement des flèches de direction pour circuler plus facilement entre les cellules.

Dans un tableau de données, cela est utile et correspond au format de données tabulaires, mais dans un tableau de mise en forme, ce comportement est problématique et peut venir perturber le parcours des informations.

L'API ARIA propose une propriété (*role="presentation"*) qui permet d'annuler la sémantique des éléments restitués.

![](_page_11_Picture_75.jpeg)

# Comité d'accompagnement économique

 $\hat{ }$ 

Sur la page [Commissions consultatives](https://differdange.lu/vie-politique/commissions-consultatives/), les tableaux de mise en forme ne sont pas correctement implémentés.

# Tableaux de données

Un tableau de données doit répondre à certains enjeux pour être exploité correctement par les lecteurs d'écran. Les enjeux sont les suivants :

- Le tableau doit posséder un titre permettant de l'identifier (*<caption>*) ;
- Les en-têtes doivent être identifiés (balises *<th>*) et doivent pouvoir être restitués lorsque l'utilisateur parcourt chaque cellule à l'aide de son lecteur d'écran (attributs *scope* si nécessaire).

# *Constats sur le site*

![](_page_11_Picture_76.jpeg)

Sur la page **[actualités](https://differdange.lu/actualites/), les cellules de données du tableau** présent en « vue liste » ne sont pas correctement liées aux cellules d'en-tête.

<span id="page-12-0"></span>Liens

#### **Recommandation** :

Donner des [intitulés de lien](https://accessibilite.public.lu/fr/rgaa4.1/glossaire.html#intitule-ou-nom-accessible-de-lien) explicites, grâce à des informations de [contexte](https://accessibilite.public.lu/fr/rgaa4.1/glossaire.html#contexte-du-lien) notamment, utiliser le titre de lien le moins possible. S'assurer que le nom visible est contenu dans le [nom accessible.](https://accessibilite.public.lu/fr/rgaa4.1/glossaire.html#intitule-ou-nom-accessible-de-lien)

# Présence d'intitulés

Un lien doit toujours posséder un intitulé permettant à l'utilisateur de comprendre sa destination. **Les liens contenant uniquement des objets graphiques (images, icônes, etc.) posent souvent problème pour les personnes aveugles.**

Pour ces liens, la technique pour fournir un intitulé dépend des cas :

- Si ces liens-images sont construits avec des balises images (*<img />*), renseignez l'alternative de l'image (par exemple : *<a href="https://twitter.com/example"><img src="path/to/img/png" alt="Suivez-nous sur Twitter" /></a>*)
- Si ces liens-images sont construits avec des balises SVG (*<svg>*), alors ajoutez sur cette balise un *role="img"* pour indiquer aux lecteurs d'écran qu'il s'agit bien d'une image et un intitulé par *aria-label="Suivez-nous sur Twitter"*.

#### *Constats sur le site*

![](_page_12_Picture_10.jpeg)

Sur la page [Accueil](https://differdange.lu/), le lien logo « Ville de Differdange » est dépourvu d'intitulé.

# <span id="page-12-1"></span>**Scripts**

#### **Recommandation** :

Donner si nécessaire à chaque [script](https://accessibilite.public.lu/fr/rgaa4.1/glossaire.html#script) une [alternative](https://accessibilite.public.lu/fr/rgaa4.1/glossaire.html#alternative-a-script) pertinente. Rendre possible le contrôle de [chaque code script au moins par le clavier et la souris](https://accessibilite.public.lu/fr/rgaa4.1/glossaire.html#accessible-et-activable-par-le-clavier-et-tout-dispositif-de-pointage) et s'assurer de leur [compatibilité avec les](https://accessibilite.public.lu/fr/rgaa4.1/glossaire.html#compatible-avec-les-technologies-d-assistance)  [technologies d'assistance.](https://accessibilite.public.lu/fr/rgaa4.1/glossaire.html#compatible-avec-les-technologies-d-assistance) Identifier les [messages de statut](https://accessibilite.public.lu/fr/rgaa4.1/glossaire.html#message-de-statut) lorsque c'est nécessaire.

#### Utilisation des boutons et des liens

Pour les aveugles et les grands malvoyants qui utilisent un lecteur d'écran, ce manque de distinction claire entre les liens et les boutons peut poser de graves problèmes.

Ainsi, **un bouton implémenté sous la forme d'un lien qui déclenche une action de la page risque de perturber l'utilisateur** qui s'attendra au chargement d'une nouvelle page.

De manière générale, les liens devraient être réservés à l'affichage d'une nouvelle page ou la création de liens d'accès rapide dans le contenu. Dans tous les autres cas, l'emploi d'un bouton d'action est plus pertinent.

Enfin, chaque bouton doit avoir un nom accessible défini, soit par l'intermédiaire d'un texte (visible ou positionné hors écran) ou d'une propriété *title*, *aria-label* ou *arialabelledby*.

*Constats sur le site*

![](_page_13_Picture_4.jpeg)

Sur la page [Accueil](https://differdange.lu/), en version mobile, le composant qui permet de faire apparaitre le menu principal (le « bouton burger ») est implémenté dans un lien et dépourvu d'intitulé.

![](_page_13_Figure_6.jpeg)

Sur la page [actualités](https://differdange.lu/actualites/), les composants permettant de choisir entre la « Vue classique » et la « Vue liste » sont implémentés dans des liens et dépourvus d'intitulés.

# Éléments interactifs inaccessibles au clavier

Si un élément ne peut pas recevoir le focus ou n'est pas totalement utilisable au clavier, les utilisateurs pour lesquels le clavier est le seul moyen de naviguer seront bloqués.

# *Constats sur le site*

![](_page_14_Figure_1.jpeg)

#### Associations

Sur la page [Formulaires administratifs](https://differdange.lu/demarches/formulaires-administratifs/), les services sont sous forme de liste de composants cliquables et leur action permettent d'afficher uniquement le ou les services souhaités (sous forme d'accordéon), cette action est réalisable uniquement à la souris, les utilisateurs clavier n'ont pas la possibilité de le faire.

#### **Carrousels**

*Constats sur le site*

![](_page_14_Picture_75.jpeg)

Sur la page [Accueil](https://differdange.lu/), le carrousel titré « En ce moment » n'implémente pas correctement le [motif ARIA Carousel](https://www.w3.org/WAI/ARIA/apg/patterns/carousel/) recommandé.

### Fenêtres modales

### *Constats sur le site*

![](_page_15_Picture_2.jpeg)

Sur la page *[détail commerce](https://differdange.lu/nouvelle-adresse/depositaire-gaudront-schneiders/)*, le carrousel titré « En ce moment » est composé d'images cliquables qui ouvrent une fenêtre modale. Ces fenêtres modales n'implémentent pas correctement le [motif ARIA Dialog](https://www.w3.org/WAI/ARIA/apg/patterns/carousel/).

#### Tri de tableau

#### *Constats sur le site*

![](_page_15_Picture_84.jpeg)

Sur la page [actualités](https://differdange.lu/actualites), la fonctionnalité de tri du tableau n'est pas correctement implémentée, filtrer selon l'état n'est pas restitué par les technologies d'assistance, et donc l'utilisateur aveugle ne peut pas connaitre la colonne en cours de tri ainsi que l'ordre de tri.

# Gestion de la visibilité de zones

Le site possède des fonctionnalités d'affichage ou de masquage des zones de contenus. L'état affiché/masqué du contenu additionnel doit pouvoir être disponible pour les technologies d'assistance afin que les utilisateurs aveugles accèdent à cet état.

Pour ce type d'élément, l'implémentation du [motif ARIA Disclosure](https://www.w3.org/WAI/ARIA/apg/patterns/disclosure/) est recommandée.

![](_page_16_Picture_1.jpeg)

Sur la page [Accueil](https://differdange.lu/), en version mobile, l'état ouvert/fermé du « menu burger » (le « bouton burger » et le menu principal associé) n'est pas restitué par les technologies d'assistance, le motif ARIA Disclosure doit être respecté.

![](_page_16_Picture_57.jpeg)

Sur la page [Formulaires administratifs](https://differdange.lu/demarches/formulaires-administratifs/), l'état ouvert/fermé des différents blocs (exemple: le bloc « Associations ») n'est pas restitué par les technologies d'assistance, le motif ARIA Disclosure doit être respecté.

# Gestion du focus

# *Constats sur le site*

![](_page_17_Picture_77.jpeg)

Sur la page [contact](https://differdange.lu/contactez-nous/), l'action du composant qui permet de démarrer la lecture de la page, ouvre un panneau qui contient le composant « Arrêter la lecture » qui nécessite de nombreuses tabulations pour être atteint par les personnes utilisant le clavier qui voudraient entre autres stopper rapidement la lecture (en cas de conflit avec leur technologie d'assistance par exemple).

### Autocomplétion

Les champs de saisie qui proposent des listes de résultats au fil de la saisie ne sont pas toujours accessibles aux utilisateurs qui ne perçoivent pas l'écran ou ne le perçoivent pas dans sa totalité. En effet, ils n'ont pas l'information que des résultats sont apparus par exemple, ou encore que la recherche ne retourne aucun résultat.

![](_page_17_Picture_78.jpeg)

# *Constats sur le site*

Sur la page [Accueil](https://differdange.lu/), le moteur de recherche propose des résultats de recherche en autocomplétion, les utilisateurs aveugles n'ont pas d'information, notamment lorsqu'aucun résultat n'a été trouvé, ce qui pourrait leur permettre de modifier leur recherche.

### Message de statut

Les messages de statut concernent les **messages d'alerte**, **de confirmation** ou d'**historisation**. Dans tous ces cas, certains utilisateurs, par exemple les personnes aveugles ou les utilisateurs de loupes d'écran vocalisées, risquent de ne pas prendre connaissance de ces messages si leur **restitution** n'est pas **contrôlée**.

L'API ARIA propose plusieurs rôles spécifiques qui permettent de contrôler la restitution de ce type de message :

- Le *role="alert"* pour les messages d'alerte ;
- Le *role="status"* pour les messages de confirmation ;
- Le *role="log"* pour les messages d'historisation.

L'utilisation appropriée de ces rôles va permettre de déclencher leur vocalisation dès qu'ils deviendront actifs (rendus visibles ou insérés dans le DOM).

#### *Constats sur le site*

![](_page_18_Picture_8.jpeg)

Sur la page [Accueil](https://differdange.lu/), lors de l'acceptation des cookies, un message de statut apparait, mais celui-ci n'est pas restitué par les technologies d'assistance.

# <span id="page-18-0"></span>Éléments obligatoires

#### **Recommandation :**

Vérifier que chaque page web a un code valide selon le [type de document,](https://accessibilite.public.lu/fr/rgaa4.1/glossaire.html#type-de-document) un [titre](https://accessibilite.public.lu/fr/rgaa4.1/glossaire.html#titre-de-page) pertinent et une indication de [langue par défaut.](https://accessibilite.public.lu/fr/rgaa4.1/glossaire.html#langue-par-defaut) Vérifier que les balises ne sont pas utilisées [uniquement à des fins](https://accessibilite.public.lu/fr/rgaa4.1/glossaire.html#uniquement-a-des-fins-de-presentation)  [de présentation,](https://accessibilite.public.lu/fr/rgaa4.1/glossaire.html#uniquement-a-des-fins-de-presentation) que les changements de langues et de direction de sens de lecture sont indiqués.

#### Indication de langue

**Les lecteurs d'écran utilisent les indications de langue pour vocaliser le contenu dans la langue définie.** La page doit contenir une définition de langue principale (généralement sur l'élément *html*).

Ensuite, les éléments de langue étrangère présents dans le contenu doivent être signalés. Si on trouve dans la page des termes absents du dictionnaire de la langue principale de la page, il faut les identifier afin que le lecteur d'écran les restitue dans la langue appropriée. En effet, une mauvaise prononciation pourrait mener à des incompréhensions pour les utilisateurs qui reposent uniquement sur des restitutions orales. Les noms propres sont exclus de cette obligation.

![](_page_19_Picture_1.jpeg)

Sur la page [contact](https://differdange.lu/contactez-nous/), le terme « Biergeramt » n'a pas d'indication de langue.

![](_page_19_Picture_3.jpeg)

Sur la page [actualités](https://differdange.lu/actualites), le lien « Mam Vëlo op d'Schaff oder an d'Schoul » n'a pas d'indication

# Balises utilisées à des fins de présentation

de langue.

Les éléments de structure HTML ont chacun une sémantique particulière (paragraphe, titre, image, lien, etc.). **Si les éléments sont mal employés** (détournés de leur utilité première), cela peut poser des **problèmes aux utilisateurs qui naviguent à l'aide d'une technologie d'assistance (lecteur d'écran, plug-in…)**. En effet, les technologies d'assistance disposent de raccourcis permettant de naviguer rapidement entre certains types d'éléments (paragraphes, titres, listes, etc.). Si ces éléments sont mal employés, les utilisateurs ne peuvent pas utiliser ces fonctionnalités de repère et de navigation dans le contenu.

# *Constats sur le site*

![](_page_20_Figure_1.jpeg)

Sur la page [Accueil](https://differdange.lu/), des espacements sont réalisés en utilisant des balises servant à écrire des paragraphes, qui sont ici vides de texte.

# <span id="page-20-0"></span>Structuration de l'information

#### **Recommandation** :

Utiliser des [titres,](https://accessibilite.public.lu/fr/rgaa4.1/glossaire.html#titre) des [listes,](https://accessibilite.public.lu/fr/rgaa4.1/glossaire.html#listes) des abréviations et des citations pour structurer l'information. S'assurer que la structure du document est cohérente.

### **Titres**

Le titrage des contenus est une étape importante dans la structuration des contenus. Cela répond à deux besoins :

- identifier rapidement un contenu recherché ;
- naviguer rapidement dans le contenu en se déplaçant de titre en titre.

Un titrage correct fournit à l'utilisateur d'un lecteur d'écran un plan du document et lui permet de naviguer de titre en titre pour se déplacer plus rapidement dans le contenu de la page.

Pour valider la structure de votre page, vous pouvez utiliser l'extension [Firefox HeadingsMap](https://addons.mozilla.org/fr/firefox/addon/headingsmap/). Lorsque l'extension est active, sélectionnez l'onglet « Headings » et vérifiez la cohérence et l'imbrication des titres.

![](_page_21_Figure_1.jpeg)

Sur la page [PAG](https://differdange.lu/developpement-urbain/le-plan-damenagement-general-pag-2/), l'imbrication des niveaux de titres n'est pas cohérente, cela peut rendre difficile la compréhension des contenus par une personne aveugle.

# Listes

La structuration en listes permet aux utilisateurs de lecteurs d'écran de **consulter plus rapidement le contenu**, grâce à des raccourcis spécifiques, et d'accéder directement à une liste ou de la passer sans avoir à en parcourir tous les items.

# *Constats sur le site*

![](_page_21_Picture_6.jpeg)

Sur la page **[Accueil](https://differdange.lu/)**, les liens vers l'application « diff-App » (App store et google play), présents dans la section « Restez connecté ! » et dans le footer ne sont pas structurés dans des listes.

![](_page_22_Picture_0.jpeg)

Sur la page [contact](https://differdange.lu/contactez-nous/), les éléments interactifs qui permettent de grossir les textes ainsi que l'élément qui active la lecture audio de la page ne sont pas structurés dans une liste.

# Structure du document

L'utilisation correcte des balises HTML5 et des landmarks ARIA va permettre d'enrichir la restitution pour les utilisateurs aveugles qui ne perçoivent pas les mises en forme : la navigation principale ne sera plus perçue simplement comme une liste de liens, elle sera restituée à l'utilisateur comme un élément de navigation, par l'intermédiaire du lecteur d'écran qui annoncera « région » ou « repère ».

De plus, ces marqueurs sémantiques vont également constituer des éléments de navigation rapide dans la page. Grâce à un raccourci clavier, certains utilisateurs vont pouvoir naviguer plus rapidement entre les régions qui auront été ainsi identifiées.

#### *Constats sur le site*

Sur la page [Accueil](https://differdange.lu/), le contenu principal et la navigation principale ne sont pas correctement structurés.

# <span id="page-22-0"></span>Présentation de l'information

#### **Recommandation** :

Utiliser des [feuilles de styles](https://accessibilite.public.lu/fr/rgaa4.1/glossaire.html#feuille-de-style) pour contrôler la [présentation de l'information.](https://accessibilite.public.lu/fr/rgaa4.1/glossaire.html#presentation-de-l-information) Vérifier l'effet de l'agrandissement des [tailles des caractères](https://accessibilite.public.lu/fr/rgaa4.1/glossaire.html#taille-des-caracteres) sur la lisibilité. S'assurer que les liens sont correctement identifiables, que la [prise de focus](https://accessibilite.public.lu/fr/rgaa4.1/glossaire.html#prise-de-focus) est signalée, que l'interlignage est suffisant et donner la possibilité à l'utilisateur de contrôler la justification des textes. S'assurer que les textes cachés sont [correctement restitués](https://accessibilite.public.lu/fr/rgaa4.1/glossaire.html#correctement-restitue-par-les-technologies-d-assistance) et que l'information n'est pas donnée uniquement par la forme ou la position d'un élément. S'assurer que les contenus sont lisibles et utilisables dans une fenêtre de largeur réduite. Veiller à ce que l'application de paramètres typographiques n'entraîne pas la perte de contenu ou de fonctionnalité. S'assurer que les contenus qui apparaissent au survol et à la prise de focus puissent être contrôlés par l'utilisateur.

#### Utilisation de CSS exclusivement

Certains **utilisateurs qui présentent des troubles de la lecture (personnes dyslexiques par exemple), vont avoir besoin d'adapter la présentation des pages avec leurs propres mises en forme**. Cela est possible sans difficulté si le site web utilise exclusivement les feuilles de styles CSS pour réaliser les mises en forme. Cependant, l'utilisation d'attributs et balises HTML de mise en forme rend ces adaptations plus compliquées, sinon impossibles.

[Le RGAA donne la liste des attributs et balises qu'il est interdit d'utiliser](https://accessibilite.public.lu/fr/rgaa4.1/glossaire.html#presentation-de-l-information).

![](_page_23_Picture_72.jpeg)

Sur la page [contact](https://differdange.lu/contactez-nous), l'attribut *size* est utilisé sur les champs de formulaire.

# Couleur de police et couleur de fond des textes

De nombreux navigateurs permettent aux utilisateurs de choisir une couleur par défaut pour le texte et le fond, à utiliser sans avoir à modifier tous les styles spécifiés par l'auteur. Cela permet aux utilisateurs de visualiser des pages dont les couleurs n'ont pas été spécifiées par l'auteur dans leur combinaison de couleurs préférée.

Pour cette raison, si l'auteur du site a défini une couleur de police sans spécifier de couleur de fond associée, il est possible que le contraste résultant ne soit plus suffisant pour l'utilisateur.

![](_page_23_Picture_6.jpeg)

*Constats sur le site*

Sur la page [Accueil](https://differdange.lu/), lorsqu'on définit dans le navigateur, une couleur de fond par défaut à appliquer en l'absence de couleur définie par le site, en s'appliquant elle peut causer des défauts de contrastes sur les textes ou les composants graphique. Le bloc "agenda" n'a pas de couleur de fond définie , ainsi la couleur des paramètres du navigateur s'applique.

# Agrandissement des tailles de texte

Certaines personnes déficientes visuelles, également des personnes ayant des difficultés de lecture comme les personnes dyslexiques, ont besoin d'**adapter la taille du texte à l'écran**.

L'agrandissement des caractères ne doit pas provoquer de perte d'informations. À 200%, le contenu doit rester lisible et compréhensible, toutes les informations doivent rester présentes.

Il existe plusieurs méthodes pour contrôler l'agrandissement des caractères :

- La fonction d'agrandissement du texte du navigateur (le zoom texte) ;
- Les fonctions de zoom graphique du navigateur ;
- Un composant d'interface propre au site permettant d'agrandir le texte ou de zoomer.

#### *Constats sur le site*

![](_page_24_Picture_9.jpeg)

Sur la page [Accueil](https://differdange.lu/), lors d'un zoom à 200%, le menu secondaire (situé au-dessus du menu principal, contenant 9 liens, du lien « Actualité » jusqu'au lien « Revue de presse ») perd visuellement des liens, le choix de langue du site disparait également, et certains éléments du menu de navigation principal se superposent.

#### Liens dont la nature n'est pas évidente

Un lien dont la nature n'est pas évidente est un **lien qui peut être confondu avec un texte normal** lorsqu'il est signalé uniquement par la couleur par certains utilisateurs ne percevant pas ou mal les couleurs.

Les personnes **déficientes visuelles** peuvent ignorer ces liens puisque ceux-ci ne sont pas visuellement discernables du reste du texte dans lequel ils sont insérés.

#### *Constats sur le site*

![](_page_24_Figure_15.jpeg)

Sur la page [Accueil](https://differdange.lu/), un lien visuellement identique au reste du texte est présent dans le bandeau des cookies, il s'agit du lien « politique des cookies ».

# Visibilité de la prise de focus

Les personnes avec un **handicap moteur qui naviguent au clavier** peuvent rencontrer des difficultés considérables à utiliser du contenu **si elles ne sont pas en mesure de repérer l'indication visuelle du focus** et ses déplacements.

### *Constats sur le site*

![](_page_25_Picture_3.jpeg)

Sur la page [Accueil](https://differdange.lu/), a prise de focus sur le bouton « rechercher » du champ du moteur de recherche n'est pas visible.

#### Largeur réduite

Il s'agit ici de tester la **capacité des contenus à se réorganiser lorsqu'un utilisateur malvoyant doit réaliser un zoom graphique de 400%.** À ce titre, on teste la lisibilité des contenus dans une fenêtre de largeur réduite à 320px.

On s'assure que l'utilisateur a accès à tous les contenus et que tous les contenus sont lisibles sans avoir recours à la barre de défilement horizontale.

#### *Constats sur le site*

![](_page_25_Picture_9.jpeg)

Sur la page [contact](https://differdange.lu/contactez-nous), le fil d'Ariane n'est plus visible lorsque la fenêtre est réduite à une largeur de 320px.

# Paramètres typographiques

Les **utilisateurs malvoyants et/ou dyslexiques** ont souvent recours à des adaptations de la présentation des textes. Pour cela, on doit s'assurer que de tels paramètres ne viennent pas perturber leur lecture sur le site.

Les présentations doivent supporter l'application de paramètres typographiques visant à augmenter les interlignages, les interlettrages, les espaces entre les mots et entre les paragraphes. L'application de ces paramètres ne doit pas entraîner la perte de contenus ou de fonctionnalités :

- L'interlignage augmenté de 1,5 fois la taille de la police ;
- L'espacement entre les paragraphes augmenté de 2 fois la taille de la police ;
- L'espacement des lettres augmenté de 0,12 fois la taille de la police ;
- L'espacement des mots augmenté jusqu'à 0,16 fois la taille de la police.

*Constats sur le site*

![](_page_26_Picture_9.jpeg)

Dans l'en-tête pour l'ensemble des pages, les sous-menus du menu de navigation principal, ainsi que les liens de changement de langue sont fortement impactés par l'application de ces paramètres.

# Contenus additionnels au survol et au focus

Les contenus additionnels qui apparaissent au survol ou à la prise de focus (par exemple, un menu déroulant, une infobulle d'information), peuvent être contrôlés par l'utilisateur. Par exemple, **les utilisateurs malvoyants utilisateurs de loupes d'écran** peuvent déclencher l'affichage accidentel des contenus qui apparaissent au survol et ces affichages non désirés perturbent la consultation pour ces utilisateurs. L'utilisateur doit alors disposer d'un moyen simple pour les masquer et continuer sa consultation.

Également, en utilisant une loupe d'écran, il est probable que le contenu additionnel soit en fait apparu en dehors de la zone de zoom de la loupe, l'utilisateur doit pouvoir survoler le contenu additionnel à la souris.

# *Constats sur le site*

![](_page_27_Picture_2.jpeg)

Sur la page [Accueil](https://differdange.lu/), le menu de navigation principal qui apparait uniquement au survol ne peut pas être masqué sans déplacer le pointeur de la souris.

# <span id="page-27-0"></span>Formulaires

#### **Recommandation** :

Associer pour chaque formulaire chacun de ses [champs](https://accessibilite.public.lu/fr/rgaa4.1/glossaire.html#champ-de-saisie-de-formulaire) à son [étiquette,](https://accessibilite.public.lu/fr/rgaa4.1/glossaire.html#etiquette-de-champ-de-formulaire) grouper les champs dans des [blocs d'informations de même nature,](https://accessibilite.public.lu/fr/rgaa4.1/glossaire.html#champs-de-meme-nature) regrouper [les items de même nature dans les listes de](https://accessibilite.public.lu/fr/rgaa4.1/glossaire.html#items-de-meme-nature-des-listes-de-choix)  [choix,](https://accessibilite.public.lu/fr/rgaa4.1/glossaire.html#items-de-meme-nature-des-listes-de-choix) donner à chaque [bouton](https://accessibilite.public.lu/fr/rgaa4.1/glossaire.html#bouton-formulaire) un intitulé explicite. Vérifier la présence d'aide à la saisie, s'assurer que le [contrôle de saisie](https://accessibilite.public.lu/fr/rgaa4.1/glossaire.html#controle-de-saisie-formulaire) est accessible et que l'utilisateur peut contrôler les données à caractère financier, juridique ou personnel.

# Étiquettes et champs

Les champs de formulaires doivent tous posséder des étiquettes correctement reliées.

Une **étiquette de champ** est un texte situé à proximité du champ de formulaire qui permet de connaître la nature, le type ou le format des informations attendues.

De cette manière, lorsqu'un utilisateur entre dans le champ de saisie avec un lecteur d'écran, le lecteur d'écran lit le contenu de l'étiquette. L'utilisateur comprend alors ce qu'il doit saisir.

Sans cela, même si une étiquette est présente visuellement, l'utilisateur entendra « champ de saisie vide » en entrant dans le champ et ne saura donc pas quoi saisir.

*Constats sur le site*

![](_page_28_Picture_101.jpeg)

Sur la page [Accueil](https://differdange.lu/), le champ du moteur de recherche en version mobile n'a pas d'étiquette visible.

![](_page_28_Figure_3.jpeg)

Sur la page **[actualités](https://differdange.lu/actualites/)**, la liste déroulante « Filtrer par catégorie » est dépourvue d'étiquette.

# Contrôle de saisie et aide à la saisie

Tous les champs obligatoires doivent être identifiés préalablement à toute validation de l'utilisateur.

Pour les champs qui attendent un format de saisie particulier pour être validés, ce format doit être spécifié à l'utilisateur par un passage de texte visible à proximité du champ. De plus, si l'utilisateur commet une erreur sur ce champ, alors le message d'erreur doit présenter un exemple réel de saisie.

Enfin, les messages d'erreur de saisie des champs de formulaire doivent être liés correctement aux champs en erreur.

### *Constats sur le site*

Téléphone\*

Adresse mail\*

Adresse mail\*

Téléphone<sup>\*</sup>

aa

Le numéro de téléphone n'est pas valide.

aa

L'adresse e-mail n'est pas valide.

Sur la page [contact](https://differdange.lu/contactez-nous/), les champs « Téléphone » et « Adresse mail » attendent un format particulier qui n'est pas spécifié à l'utilisateur avant qu'il ne remplisse les champs. De plus, les messages d'erreurs de ces champs ne présentent pas d'exemples réels de saisie.

# Identification des données attendues

Certains utilisateurs qui ont des troubles d'accès au langage verbal (paralysie cérébrale, aphasie par exemple) auront des difficultés à accéder au sens des termes écrits. Ainsi, pour leur permettre de remplacer les étiquettes présentes dans les formulaires par des étiquettes (verbales ou imagées) qu'ils connaissent, il est nécessaire d'identifier les champs avec un attribut particulier, de sorte qu'une technologie d'assistance pourra réaliser la personnalisation du formulaire nécessaire à l'utilisateur.

L'identification de ces champs permet également aux utilisateurs d'employer des outils pour remplir automatiquement les champs identifiés avec des valeurs de l'utilisateur.

On ne va rechercher que les champs qui attendent une donnée personnelle. Le RGAA demande d'utiliser l'attribut *autocomplete* et il fournit [l'ensemble des valeurs possibles pour](https://accessibilite.public.lu/fr/rgaa4.1/glossaire.html#liste-des-valeurs-possibles-pour-l-attribut-autocomplete)  [l'attribut](https://accessibilite.public.lu/fr/rgaa4.1/glossaire.html#liste-des-valeurs-possibles-pour-l-attribut-autocomplete).

#### *Constats sur le site*

![](_page_29_Picture_162.jpeg)

Sur la page [contact](https://differdange.lu/contactez-nous/), les champs « Votre nom », « Votre prénom », « Téléphone » et « Adresse mail » sont des champs qui attendent une donnée personnelle de l'utilisateur. Ils ne sont pas identifiés.

#### <span id="page-29-0"></span>**Navigation**

#### **Recommandation** :

Faciliter la navigation dans un [ensemble de pages](https://accessibilite.public.lu/fr/rgaa4.1/glossaire.html#ensemble-de-pages) par au moins deux [systèmes de navigation](https://accessibilite.public.lu/fr/rgaa4.1/glossaire.html#systeme-de-navigation) différents [\(menu de navigation,](https://accessibilite.public.lu/fr/rgaa4.1/glossaire.html#menu-et-barre-de-navigation) [plan du site](https://accessibilite.public.lu/fr/rgaa4.1/glossaire.html#page-plan-du-site) ou [moteur de recherche\)](https://accessibilite.public.lu/fr/rgaa4.1/glossaire.html#moteur-de-recherche-interne-a-un-site-web), un fil d'Ariane et l'indication de la page active dans le menu de navigation. Identifier les groupes de liens importants et la zone [de contenu](https://accessibilite.public.lu/fr/rgaa4.1/glossaire.html#zone-de-contenu-principal) et donner la possibilité de les [éviter par des liens de navigation interne.](https://accessibilite.public.lu/fr/rgaa4.1/glossaire.html#liens-d-evitement-ou-d-acces-rapide) S'assurer que [l'ordre de tabulation](https://accessibilite.public.lu/fr/rgaa4.1/glossaire.html#ordre-de-tabulation) est cohérent et que la page ne comporte pas de piège au clavier. S'assurer que les [raccourcis clavier](https://accessibilite.public.lu/fr/rgaa4.1/glossaire.html#raccourci-clavier) qui utilisent une seule touche sont contrôlables par l'utilisateur.

#### Systèmes de navigation

Le RGAA demande qu'un site propose au moins deux systèmes de navigations différents. Prévoir deux systèmes de navigation au moins est important, car :

- tous les utilisateurs ne naviguent pas de la même manière ;
- **certains systèmes de navigation** peuvent s'avérer trop **complexes** à utiliser, en particulier pour les personnes qui ont recours à des technologies d'assistance. Par exemple, un menu de navigation trop riche, comme un méga-menu, peut nécessiter beaucoup d'actions pour un utilisateur qui navigue exclusivement au clavier, et donc rendre sa recherche d'information très laborieuse.

Par systèmes de navigation, on entend **tout procédé permettant une navigation dans le site** ou dans une page, parmi :

- un **menu de navigation principal** ;
- un **plan du site** ;
- un **moteur de recherche**.

**Note** : un moteur de recherche est considéré comme un moyen de navigation s'il indexe **toutes les pages du site** (y compris les pages de type « Mentions légales » ou « Politique de confidentialité »), et non pas seulement un choix limité (par exemple, seulement les offres tarifaires).

Le plan du site, s'il est présent, doit être représentatif de l'arborescence du site et ne proposer que des liens fonctionnels.

#### *Constats sur le site*

En dehors de la page d'accueil, le moteur de recherche est effectivement disponible, mais uniquement dans la version mobile.

# Liens d'accès rapide

On note l'absence d'un lien d'accès rapide au contenu au moins. Les liens d'accès rapides sont utiles aux utilisateurs qui naviguent au clavier, mais aussi aux utilisateurs malvoyants qui utilisent une loupe d'écran afin de sauter rapidement les éléments redondants, comme la navigation.

Pour cela, il est préférable que ces liens soient toujours visibles à l'écran. Malgré cela, ces liens peuvent être positionnés hors écran, mais doivent au moins être rendus visibles à la prise de focus.

Il est donc nécessaire d'implémenter au moins un lien d'accès rapide au contenu, qui permet de sauter toute la navigation principale.

#### *Constats sur le site*

Sur l'ensemble des pages, il manque un lien d'accès rapide au contenu principal.

# Landmarks ARIA

Pour fournir des points de repère aux utilisateurs aveugles, il faudra également implémenter les **landmarks ARIA** sur les balises HTML 5 de la page.

### *Constats sur le site*

Sur l'ensemble des pages, en dehors du moteur de recherche, aucun point de repère n'est fourni à l'utilisateur aveugle.

# Ordre de tabulation

La **navigation dans les contenus** peut être considérablement compliquée pour les personnes aveugles ou les personnes handicapées motrices qui naviguent au clavier si **l'ordre de tabulation** n'est pas **cohérent**.

L'ordre de tabulation est déterminé par l'ordre des éléments dans le code HTML. Il ne suit pas forcément l'ordre de lecture de la page ou de l'écran, mais il doit être cohérent en fonction de la nature des contenus et des fonctionnalités.

![](_page_31_Figure_5.jpeg)

Sur la page [diffmag](https://differdange.lu/diffmag/), les éléments contenus dans les panneaux (exemple « 2022 ») peuvent être atteint au clavier même lorsque le panneau est visuellement caché (replié).

# <span id="page-31-0"></span>**Consultation**

#### **Recommandation** :

Vérifier que l'utilisateur a le contrôle des [procédés de rafraîchissement,](https://accessibilite.public.lu/fr/rgaa4.1/glossaire.html#procede-de-rafraichissement) des [changements brusques](https://accessibilite.public.lu/fr/rgaa4.1/glossaire.html#changement-brusque-de-luminosite-ou-effet-de-flash)  [de luminosité,](https://accessibilite.public.lu/fr/rgaa4.1/glossaire.html#changement-brusque-de-luminosite-ou-effet-de-flash) des ouvertures de nouvelles fenêtres et des [contenus en mouvement ou clignotants.](https://accessibilite.public.lu/fr/rgaa4.1/glossaire.html#controle-contenu-en-mouvement-ou-clignotant) Ne pas faire dépendre l'accomplissement d'une tâche d'une limite de temps sauf si elle est essentielle et s'assurer que les données saisies sont récupérées après une interruption de session authentifiée. Proposer des [versions accessibles](https://accessibilite.public.lu/fr/rgaa4.1/glossaire.html#version-accessible-pour-un-document-en-telechargement) ou rendre accessibles les documents en téléchargement. S'assurer que la consultation n'est pas dépendante de l'orientation de l'écran. Toujours proposer un [geste simple](https://accessibilite.public.lu/fr/rgaa4.1/glossaire.html#gestes-complexes-et-gestes-simples) en alternative d'un [geste complexe](https://accessibilite.public.lu/fr/rgaa4.1/glossaire.html#gestes-complexes-et-gestes-simples) permettant de réaliser une action.

# Documents en téléchargement

Assurez-vous que chaque document soit **accessible** (cf. les [Guides de créations de documents](https://github.com/DISIC/guides-documents_bureautiques_accessibles)  [bureautiques accessibles](https://github.com/DISIC/guides-documents_bureautiques_accessibles)), ou qu'il dispose d'une **alternative accessible proposant le même contenu** (par exemple, une version HTML correctement structurée).

#### *Constats sur le site*

Le site propose de nombreux fichiers PDF en téléchargement inaccessibles (absence de structuration ou d'alternative accessible). Par exemple :

![](_page_32_Picture_0.jpeg)

#### Les [plans et cartes de la Ville.](https://differdange.lu/differdange-et-vous/se-deplacer/plan-de-la-commune/)

 $\begin{aligned} \color{blue} \mathsf{ACCUEIL}\!\!\!\!\!\!&>\mathsf{DIFFMAG} \end{aligned}$ 

#### 2023

•

![](_page_32_Picture_4.jpeg)

![](_page_32_Picture_5.jpeg)

Janvier

•

•

Les magazines de la ville, [Diffmag.](https://differdange.lu/diffmag/)

# Demande de réservation d'un local communal

![](_page_32_Picture_72.jpeg)

Les [formulaires administratifs.](https://differdange.lu/demarches/formulaires-administratifs/)

### Contenus en mouvement ou clignotants

Les contenus en mouvement peuvent être problématiques pour les utilisateurs avec des difficultés de lecture, en effet un contenu qui défile trop rapidement empêche d'accéder de fait à l'information. De plus, pour les personnes avec un déficit de l'attention, le mouvement les empêche de lire le reste de la page.

Il faut permettre aux utilisateurs d'**arrêter** et de **redémarrer** le contenu en mouvement , ou d'afficher tout le contenu **sans le mouvement** ou de **masquer** le contenu en mouvement et de le **réafficher**.

#### *Constats sur le site*

![](_page_33_Picture_4.jpeg)

Sur la page [Accueil](https://differdange.lu/), le carrousel « En ce moment » défile automatiquement et ne peut jamais être stoppé.